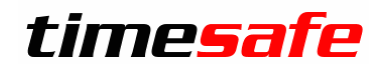

# Zeiterfassung

# TimeSafe Zeiterfassung

Version 2019

(v19.1.0, Oktober 2019)

Die TimeSafe Produkte werden von rund 740 Unternehmen auf über 17'000 Arbeitsplätzen erfolgreich eingesetzt. Um die Leistungsfähigkeit weiter zu erhöhen und an die aktuellsten Anforderungen anzupassen, werden die Systeme stetig weiterentwickelt.

#### **Alle Kunden mit einem Service-Pack oder einen Software-Pack profitieren kostenlos von diesen Neuerungen!**

Beeinflussen Sie die Entwicklung der TimeSafe Zeiterfassung mit Ihrem wertvollen Feedback. Zahlreiche neue Funktionen basieren auf einer Idee, einer Anforderung oder einem Wunsch eines TimeSafe Kunden.

### Inhalt

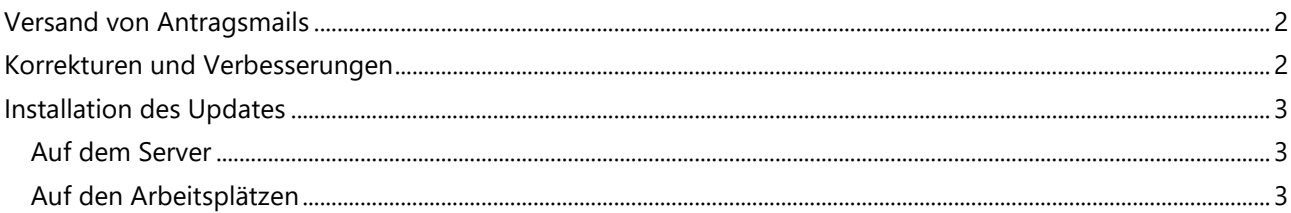

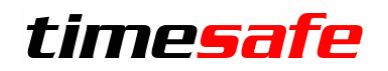

# Zeiterfassung

## <span id="page-1-0"></span>Versand von Antragsmails

Auf mehrfachen Kundenwunsch hin ist es in dieser Version nun möglich, den Versand von Antragsmails einzuschränken: Häufig kann die Personalabteilung Anträge bewilligen, möchte aber nicht bei jedem Antrag darüber informiert werden.

Daher wurde diese Option in die Berechtigungsgruppe aufgenommen:

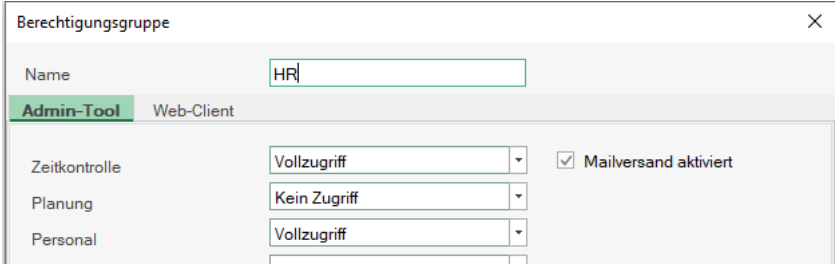

Deaktivieren Sie den Mailversand, wenn keine Mails an Personen mit dieser Berechtigungsgruppe versendet werden sollen.

### <span id="page-1-1"></span>Korrekturen und Verbesserungen

In die Version 2019 haben wir sehr viel Arbeit reingesteckt. Nun haben wir einige Effekte behoben und Fehler korrigiert, zum Beispiel:

- Geburtsdaten der Mitarbeiter sind wieder sichtbar
- Stabilisierung des Geräte-Abgleichs und des Exchange-Abgleichs
- Vorwahl der Auftragsdaten im Mobile-Terminal abschaltbar
- Liste der Anträge beschleunigt
- Abgleichprotokoll kann nun in Excel exportiert werden
- Optimierter Speicherverbrauch

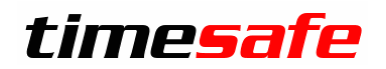

# Zeiterfassung

## <span id="page-2-0"></span>Installation des Updates

#### <span id="page-2-1"></span>Auf dem Server

- 1. Datenbank sichern
- 2. Alle Windows-Clients beenden
- 3. Bestehenden Abgleichdienst beenden
- 4. Bestehenden Abgleichdienst deinstallieren
- 5. Neue Windows-Clients installieren (Admin-Tool, Windows-Terminal und PC-Terminal werden miteinander installiert)
- 6. Neuen Abgleichdienst installieren (er wird gleich gestartet!)
- 7. Neuen Web-Client installieren (falls verwendet)

Falls Sie InfotechStart im Einsatz haben, wird TimeSafe automatisch aktualisiert. Falls trotzdem ein Versionskonflikt angezeigt wird, starten Sie TimeSafe einmal aus dem Startmenü heraus.

#### <span id="page-2-2"></span>Auf den Arbeitsplätzen

1. Neue Windows-Clients installieren (Admin-Tool, Windows-Terminal und PC-Terminal werden miteinander installiert)

Falls die Software auf mehreren Arbeitsplätzen installiert wird, lohnt sich allenfalls die Verteilung mit dem Tool "InfotechStart". Infos dazu finden Sie im [KB-Artikel 472](http://www.timesafe.ch/de/support/knowledge-base#search=InfotechStart&entry=KB0472)

#### **Achtung:**

- Die Datenbank (der Microsoft SQL Server) muss nicht erneut installiert werden!
- Möglicherweise werden Sie nach dem Start der Installation aufgefordert die notwendigen Komponenten Microsoft .NET Framework 4.7.1 zu installieren. Ebenfalls besteht die Möglichkeit, dass Sie während der Installation den Computer neu starten müssen.
- Je nachdem von welcher Version Sie updaten müssen evtl. folgende Elemente angepasst werden.
	- o Plugins (müssen bei Infotech bestellt werden)
	- o Angepasste Berichte
	- o Eigene Regeln

Gerne klären wir dies vorgängig mit Ihnen ab.